Diese Leseprobe haben Sie beim *A* edv-buchversand.de heruntergeladen. Das Buch können Sie online in unserem Shop bestellen.

**Hier zum Shop** 

# **Einleitung**

## **Was ist Revit?**

## **Objektorientiert und assoziativ**

Revit ist ein sehr modernes objektorientiertes dreidimensionales Architekturprogramm mit stark interaktiven Funktionen. Der Name entspricht der Abkürzung von »REVise InstanTaneously« – auf Deutsch »Änderungen sofort übernehmen«. Dahinter steckt der Anspruch, Änderungen am CAD-Modell sofort zu übernehmen und auch so zu integrieren, dass alle damit in Verbindung stehenden Konstruktionselemente automatisch angepasst werden. Das wird dadurch realisiert, dass die Konstruktionselemente miteinander in assoziativer Verbindung stehen. Das wiederum ist nur durch eine komplexe Datenbank im Hintergrund realisierbar, die die Verknüpfungen der Elemente sofort aktualisiert. Außerdem sind hier nicht nur Objekte aus dem Architektur-Bereich zu bearbeiten, sondern auch Stahlbau-Teile und alle Objekte für die Gebäude-Installation. Damit wird Revit den heutigen Ansprüchen an ein Gesamtprojekt gerecht, das unter dem Begriff BIM (Building Information Modelling) zusammengefasst wird. Das beinhaltet dann natürlich auch die synchrone Speicherung aller technischen Daten angefangen bei den Listen über die Bauelemente und Massen bis hin zu den Belastungen von Stützen und Trägern, aber auch die Mengen, die in der Gebäudetechnik auftreten wie Stromstärken, Durchflussmengen und Heizungsbedarf.

## **Automatische Sicherungen**

Damit diese kompakte Datei auch gut gesichert wird, führt Revit in regelmäßigen Zeitabständen automatische Speicherungen durch und verwaltet auch mehrere Versionen dieser Sicherungsdatei. Die Zeichnungsdatei und auch die Zwischenspeicherungen bei Revit tragen die Endung **\*.rvt** als Abkürzung des Programmnamens ReViT.

Wie oft Sie an das Speichern eines Projekts erinnert werden möchten, können Sie mit DATEI|OPTIONEN, dort unter Registerkarte ALLGEMEIN (Abbildung E.1) und bei ERINNERUNGSINTERVALL – SPEICHERN einstellen.

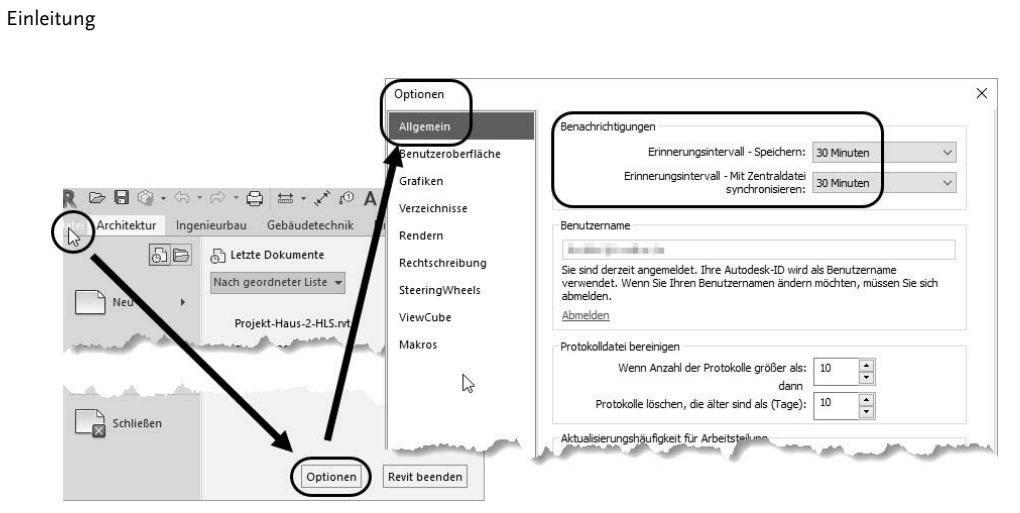

**Abb. E.1:** Einstellungen für das automatische Sicherungsintervall

Die maximale *Anzahl der Sicherungsdateien* können Sie ändern unter DATEI|SPEI-CHERN UNTER |PROJEKT, und dort unter OPTIONEN bei SICHERUNGSKOPIEN MAXI-MAL. Vorgabemäßig werden 2 Sicherungen angelegt (Abbildung E.2). Damit bleibt die Möglichkeit, auch auf ältere Versionen des Projekts zurückzugreifen. Die Sicherungs-Dateinamen enthalten dann eine fortlaufende Versionsnummer.

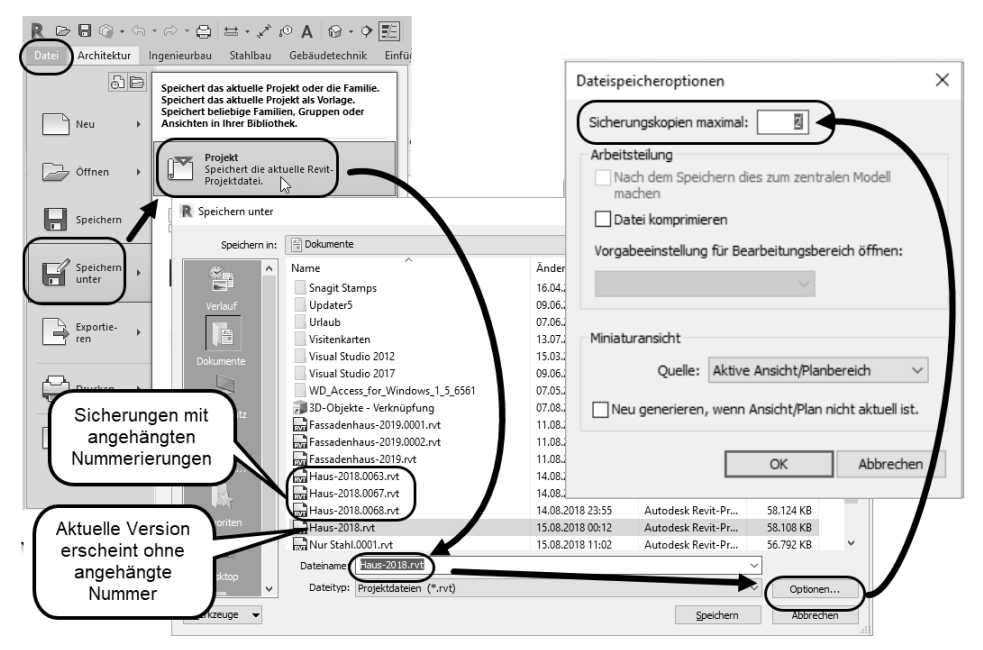

**Abb. E.2:** Einstellen der maximalen Anzahl von Sicherungskopien

## **Neuigkeiten in Revit 2022**

Es gibt viele kleine Verbesserungen in der Bedienung und für die Performance des Programms. Zahlreiche Verbesserungen wurden auch schon in den Zwischen-Updates nach der Version 2021 freigegeben. An größeren Verbesserungen wären zu nennen:

#### **Freigabe von Ansichten in der Cloud**

Ansichten können für andere in der Cloud freigegeben werden und dann über den Link von den Empfängern betrachtet und kommentiert werden.

#### **PDF-Export**

Die neue Exportfunktion für PDF-Dateien erzeugt von mehreren wählbaren Ansichten oder Plänen eine gemeinsame oder mehrere einzelne PDF-Datei(en). Es ist eine Art Stapelexport mit einstellbaren Benennungsregeln.

#### **CSV-Export**

Bauteillisten können im CSV-Format zur leichteren Übernahme in andere datenbankbasierte Auswertungsprogramme übergeben werden.

#### **Cloud-Modelle**

Modelle können in der Cloud AUTODESK DOCS gespeichert und von dort geöffnet werden. Dazu ist der Cloud-Service zu abonnieren.

#### **Bauteillisten splitten**

Lange Bauteillisten in Plänen können unterbrochen und unterteilt werden.

#### **Einstellungen für Bearbeitungsbefehle und Materialbrowser speichern**

Für viele der Befehle aus der Multifunktionsleiste ÄNDERN und für den Materialbrowser werden die Voreinstellungen zwischen den Sitzungen gespeichert.

#### **Detailansichten erhalten**

Detailansichten können beim Löschen der übergeordneten Zeichnung erhalten werden.

#### **Routen-Analyse**

Die Routen-Analyse enthält nun zahlreiche Werkzeuge zur Beeinflussung der automatischen Routenberechnung.

#### **Neigungskoten für Rampen**

Rampen können nun auch mit Neigungskoten versehen werden.

#### **Beschriften von Fassadenpfosten**

Für Fassadenpfosten gibt es nun ein Beschriftungssymbol.

# **Unterschiede zu Revit LT**

Wie bei so vielen Produkten der Firma Autodesk gibt es auch für Revit eine Light-Version: Revit LT. Die wichtigsten Unterschiede sind folgende:

- Revit LT bietet nur *eine* Vorlage: BIM Architektur und Ingenieurbau.
- Revit LT beschränkt sich auf die Bereiche Architektur und Ingenieurbau *ohne* Stahlbau, Fertigbeton, Gebäudetechnik, Körpermodell, Zusammenarbeit und Zusatzmodule.
- Es gibt *keinen* Entwurf von projektspezifischen Elementen oder adaptiven Bauteilen.
- Import von PDFs und anderen Fremdformaten sowie von Punktwolken ist *nicht* möglich.
- Rendern ist nur über die Cloud möglich.
- Es gibt *keine* Analyse-Werkzeuge wie beispielsweise für die Energiebilanz.
- Verknüpfte Revit-Modelle können in ihrer Sichtbarkeit nicht getrennt beeinflusst werden.
- $\blacksquare$  Arbeitsteilung mit mehreren Konstrukteuren ist nicht möglich.

Für einfache reine Architekturaufgaben reicht damit die LT-Version meist aus.

# **Wie sollte man mit Revit arbeiten?**

Revit ist ein Programm, das mit einem durchgängigen 3D-Modell arbeitet. Es besteht nicht aus einzelnen 2D-Zeichnungen der Geschosse, sondern es ist ein Programm, das die Geschossansichten immer aus dem kompletten 3D-Modell als horizontale Schnitte ableitet. Dabei gibt es natürlich immer Arbeiten, die sich leichter in den 2D-Ansichten erledigen lassen, wie das Entwerfen der Wandverläufe und Planen des Grundrisses. Andererseits sind bestimmte Arbeiten fast nur am 3D-Modell in einer passenden 3D-Darstellung möglich wie das Bearbeiten von Fassaden, Treppen und Geländern. Natürlich ist es möglich, Details in speziellen 2D-Detailansichten oder Detailschnitte zu zeichnen, deren Realisierung in 3D unerheblich oder zu aufwendig wäre.

Man sollte auch guten Gebrauch von *Parametern* machen, von denen es verschiedene Arten mit unterschiedlichen Gültigkeitsbereichen gibt. Parameter können eben dafür sorgen, dass bestimmte Maße oder Größen vom einzelnen Objekt bis hin zu mehreren Modellen über passende Parametereingaben zentral gesteuert werden können.

Solche Parameterarten sind:

- -*Gemeinsam genutzter Parameter*: kann von mehreren Modellen verwendet werden.
- -*Globaler Parameter*: gilt zentral in einem Modell.
- - *Typ-Parameter*: ist im Typ eines Objekts festgelegt und nur durch Ändern des Typs zu beeinflussen.
- *Exemplar-Parameter*: kann für jedes Exemplar eines Typs einen anderen Wert besitzen und wird über die EIGENSCHAFTEN verwaltet.

Zu guter Letzt sollten Sie auch die *Warnungen* beachten. Zwar kann man viele Warnungen ignorieren, aber sie deuten stets auf ein Problem hin, das sich zu analysieren lohnt. Im Warnungsdialog können Sie das Objekt anklicken, das dann im Zeichnungsfenster hervorgehoben wird. Notfalls bietet Revit auch eine andere Ansicht an, wenn das betreffende Objekt nicht im aktuellen Fenster gezeigt werden kann. Die Objekte in den Warnungen tragen *ID-Nummern*, nach denen man sie auch suchen kann. Dazu gibt es im Register VERWALTEN in der Gruppe ABFRAGE das Werkzeug NACH ID AUSWÄHLEN.

## **Für wen ist das Buch gedacht?**

Dieses Buch wurde in der Hauptsache als einführendes Buch zum Lernen und zum Selbststudium konzipiert. Es soll Revit-Neulingen einen Einstieg und Überblick über die Arbeitsweise der Software geben, unterstützt durch viele Konstruktionsbeispiele. Nach der Benutzeroberfläche im ersten Kapitel werden im zweiten Kapitel die grundlegenden *Konstruktionsbefehle* anhand eines Einfamilienhauses erläutert. Im dritten Kapitel folgen dann die *Bearbeitungsbefehle*, die einerseits an passenden Einzelbeispielen erläutert werden, andererseits aber auch zur Vervollständigung des Einfamilienhauses aus dem vorhergehenden Kapitel genutzt werden. In den folgenden Kapiteln werden dann weitere Konstruktions- und Bemaßungsbefehle einzeln anhand von speziellen Detail-Beispielen demonstriert. Insbesondere soll durch die authentisch wiedergegebenen Bedienbeispiele in Form von Befehlsprotokollen auch ein schnelles autodidaktisches Einarbeiten erleichtert werden. Der Leser wird im Laufe des Lesens einerseits die Befehle und Bedienelemente von Revit in kleinen Schritten erlernen, aber darüber hinaus auch ein Gespür für die vielen Anwendungsmöglichkeiten entwickeln.

In zahlreichen Kursen, die ich für die *Handwerkskammer für München und Oberbayern* abhalten durfte, habe ich erfahren, dass gute Beispiele für die Befehle mehr zum Lernen beitragen als die schönste theoretische Erklärung. Erlernen Sie die Befehle und die Vorgehensweisen, indem Sie gleich Hand anlegen und mit dem Buch vor sich jetzt am Computer die ersten Schritte gehen. Sie finden hier zahlreiche Demonstrationsbeispiele, aber auch Aufgaben zum Selberlösen. Wenn darunter einmal etwas zu Schwieriges ist, lassen Sie es zunächst weg. Sie werden sehen, dass Sie etwas später nach weiterer Übung die Lösungen finden. Benutzen Sie die Dokumentationen und insbesondere das Register am Ende auch immer wieder zum Nachschlagen.

### **Arbeiten mit dem Buch**

Das Buch ist in 16 Kapitel gegliedert und kann, sofern genügend Zeit (ganztägig) vorhanden ist, vielleicht in zwei bis drei Wochen durchgearbeitet werden. Am Ende aller Kapitel finden Sie Übungsfragen zum theoretischen Wissen. Im Anhang liegen auch die Lösungen vor.

Eine Übersicht soll nun zeigen, wo Sie die wichtigsten Themen finden:

- **Kapitel 1 Installation der Software und Beschreibung der Benutzeroberfläche**
- **Kapitel 2 Konstruktionsbeispiel mit grundlegenden Elementen**
- **Kapitel 3 Funktionen zur Bearbeitung von Elementen**
- -**Kapitel 4** – **Bemaßung und Beschriftung**
- Kapitel 5 Gelände, echte Höhe und Nord-Richtung
- Kapitel 6 Ansichten, Planerstellung und Plot
- Kapitel 7 Konstruktionshilfen
- Kapitel 8 Wände, Decken, Fußböden und Treppen
- Kapitel 9 Tragwerke
- Kapitel 10 Dachformen
- Kapitel 11 Konzeptionelles Design
- -Kapitel 12 – Gruppen, Import und Export
- Kapitel 13 Auswertungen, Raumstempel und Listen
- Kapitel 14 Rendern
- Kapitel 15 Familieneditor für benutzerspezifische Bauteile
- Kapitel 16 Gebäudetechnik

Die *grundlegenden Kapitel* sind in dieser Auflistung **fett** markiert. Diese Kapitel sollte jeder lesen bzw. inhaltlich beherrschen. Die übrigen Kapitel empfehle ich, nach Bedarf zu studieren.

Für *Anfänger*, die noch nie mit der Materie CAD zu tun gehabt haben, wäre es interessant, zunächst mit *Kapitel 1 einen Überblick* über die Oberfläche zu gewinnen, ohne aber zu tief einzusteigen. Danach sollte das *zweite Kapitel mit dem Übungsbeispiel* durchgearbeitet werden, und dann die fett markierten Kapitel.

Nach diesem Grundstudium sind alle möglichen Zeichenaufgaben lösbar. Dann wären als Erweiterung die Kapitel 5 und 7 bis 14 interessant.

Wer sich mit der Erweiterung der Möglichkeiten, die Revit bietet, beschäftigen will, sollte nun in Kapitel 15 sehen, wie mit dem Familieneditor eigene Bauteile erstellt werden können.

Über Möglichkeiten für die Gebäudeinstallation informiert dann Kapitel 16.

Mit dem Studium des Buches haben Sie dann die wichtigen Vorgehensweisen und Funktionen kennengelernt, sodass Sie sich auch mit den Online-Hilfsmitteln der Software dann weiterbilden können. Für weitergehende Fragen steht Ihnen eine umfangreiche Hilfefunktion in der Software selbst zur Verfügung.

Über die E-Mail-Adresse DRidder@t-online.de erreichen Sie den Autor bei wichtigen Problemen direkt. Auch für Kommentare, Ergänzungen und Hinweise auf eventuelle Mängel bin ich immer dankbar. Geben Sie als Betreff bitte den Buchtitel an.

## **Darstellung der Icons, Dialogfelder und Schreibweise für die Befehlsaufrufe**

Dialogfelder wurden für die effektive Darstellung im Buch teilweise unterbrochen und verkleinert, um Platz zu sparen.

Da die Befehle auf verschiedene Arten eingegeben werden können, die Multifunktionsleisten sich aber wohl als normale Standardeingabe behaupten, wird generell die Eingabe für die Multifunktionsleisten beschrieben, beispielsweise ARCHITEK-TUR|ERSTELLEN|TÜR (REGISTER|GRUPPE|FUNKTION). Funktionen mit Untergruppierungen, sogenannte Flyouts, werden mit dem Zeichen • angedeutet. In der rechten Ecke eines Gruppentitels finden sich besondere Funktionen, meist für Voreinstellungen, unter dem Zeichen  $\Delta$ .

# **Wie geht's weiter?**

Mit einer Revit-Testversion aus dem Internet und den hier angebotenen Lernmitteln, nämlich dem Buch und den Beispielen darin, hoffe ich, Ihnen ein effektives Instrumentarium zum Erlernen der Software zu bieten. Benutzen Sie auch den Index zum Nachschlagen und unter Revit die Hilfefunktion zum Erweitern Ihres Horizonts. Arbeiten Sie viel mit Kontextmenüs und Griffen sowie deren Menüs.

Einleitung

Das Buch hat viel Mühe gekostet, aber ich hoffe, dass es sich lohnen wird, um Ihnen als Leser eine gute Hilfe zum Start in das Thema Revit 2022 zu geben. Ich wünsche Ihnen viel Spaß und Erfolg bei der Arbeit mit dem Buch und mit der Revit-Software.

Detlef Ridder

Germering, den 17.8.2021